# PETRONECT

## **Introdução a Leilão**

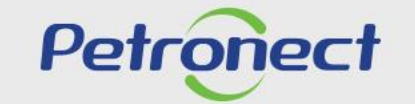

QUANDO CRIAMOS UMA BOA MARCA. **ABRIMOS UM PORTAL PARA O FUTURO.** 

**ATD-MT-0268**

## **Introdução a Leilão**

#### **Conhecendo as modalidades de leilões**

- MDAD (Modo de Disputa Aberta Direta)**\***
- Leilão Direto**\***
- Leilão Reverso**\***
- Leilão de Biodiesel**\***

**\***Para obter detalhes de cada tipo, acessar o menu "Modalidades".

### **Introdução a Leilão**

#### **Onde encontrar**

1. Após logar no Portal com seu usuário e senha, acesse o menu "**Cotações Eletrônicas**", submenu "**Painel de Oportunidades**";

2. Clique na aba "**Leilões**";

3. Utilize os "**Parâmetros de Busca**" para facilitar a pesquisa preenchendo um dos campos desejados e clique em "**Buscar**":

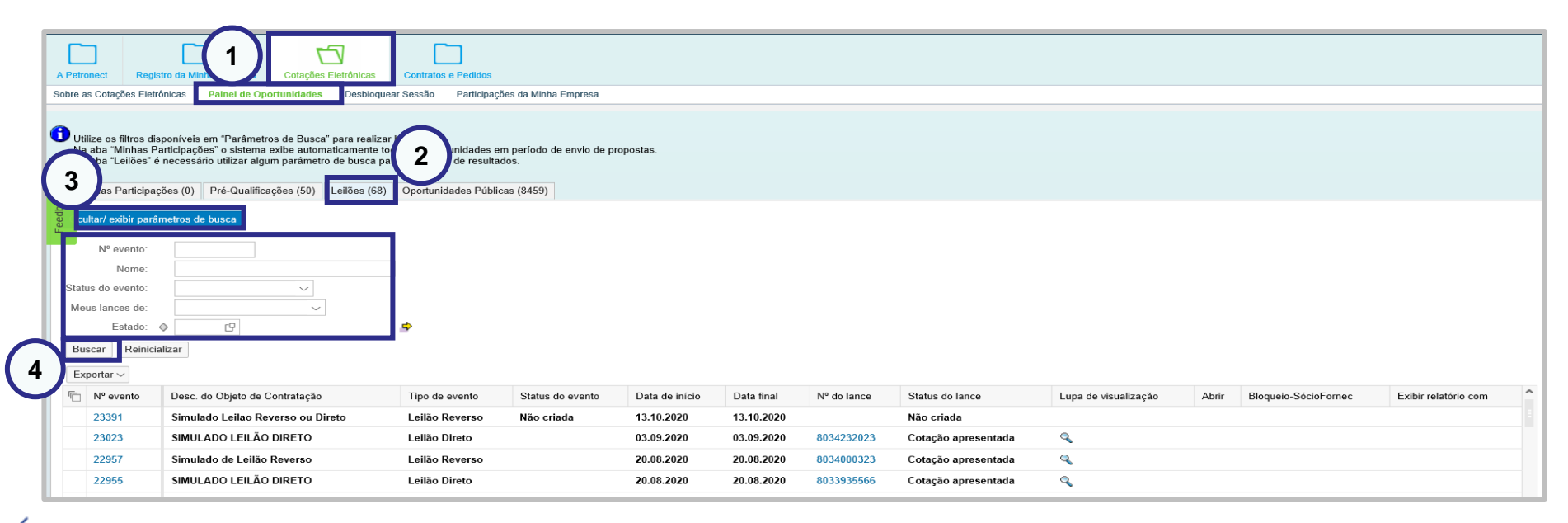

## **Introdução a Leilão**

#### **Orientações gerais**

- ➢ Acesse o Portal Petronect e deixe somente as janelas da Petronect e do Monitor do Leilão abertas para que o sistema se torne mais ágil;
- ➢ Recomendamos que acesse o "Monitor de Leilão ao Vivo" meia hora antes da hora marcada para o início do Leilão.
- ➢ Para acessar o "Monitor de Leilão ao Vivo" e enviar lances no leilão, orientamos utilizar o navegador Google Chrome ou similares;
- ➢ Não deixe para enviar seus lances nos últimos minutos do Leilão;
- ➢ Dúvidas comerciais devem ser esclarecidas com o leiloeiro pelo chat do leilão;
- ➢ Para suporte técnico, a Petronect disponibiliza um canal exclusivo 30 minutos antes do início e durante toda realização do leilão no telefone: (21) 3380-3355.

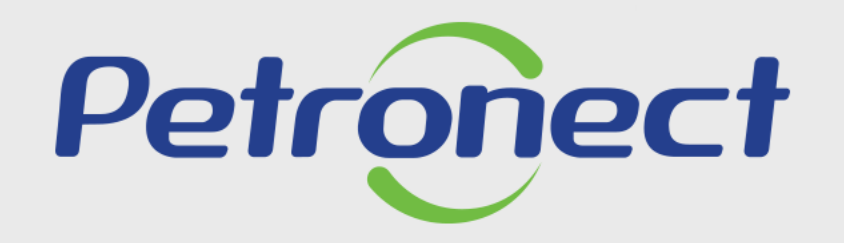

**AGILIDADE, CONFORMIDADE,** RESPEITO, SEGURANÇA E SIMPLICIDADE.

www.petronect.com.br